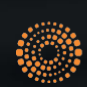

the answer company™ **THOMSON REUTERS®** 

# Passo a Passo para Fase3

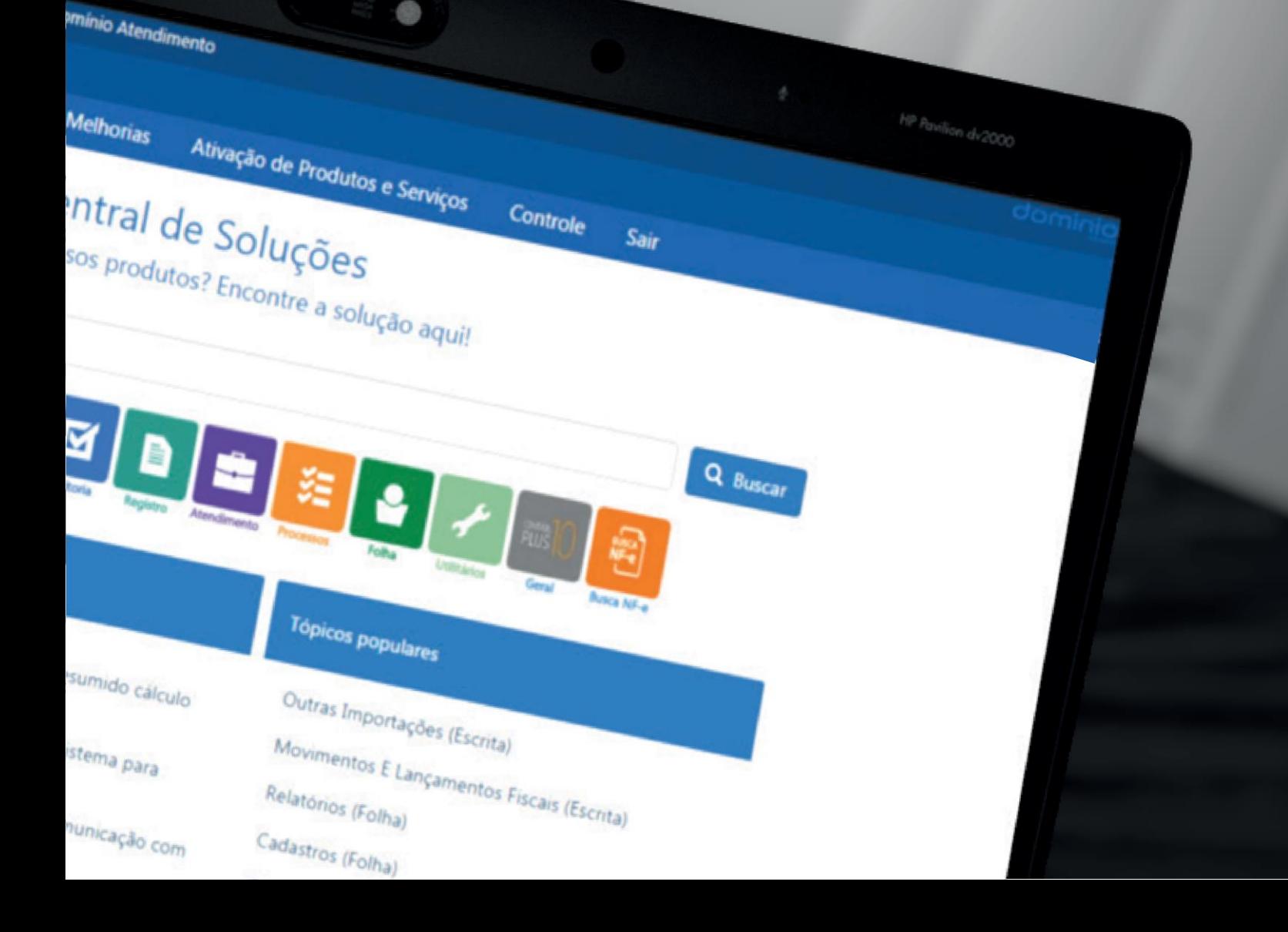

# INDÍCE

2 [Como Realizar o Envio dos Eventos Periódicos?](#page-2-0)

4 [Exclusão de Eventos Periódicos](#page-5-0)

6

[Considerações dos Eventos Periódicos](#page-6-0)

### <span id="page-2-0"></span>Como enviar as informações para oeSocial\*?

\* **eSocial** – Sistema de Escrituração Digital das Obrigações Fiscais, Previdenciárias e Trabalhistas

Através da terceira fase serão enviados os eventos referentes a Folha de Pagamento, como por exemplo: cálculos, pagamentos e apurações. Esses eventos devem ser enviados **mensalmente**, casoaempresanãotenhamovimentosnacompetência,verifiqueasoluçãoabaixodecomoenviar as informações.

#### [Como enviar o eSocial para as empresas Matriz Sem Movimento?](https://suporte.dominioatendimento.com:82/central/faces/solucao.html?codigo=5470)

Para envio desta fase é necessário que os eventos da Fase 1 e Fase 2 estejam validados corretamente no sistema.

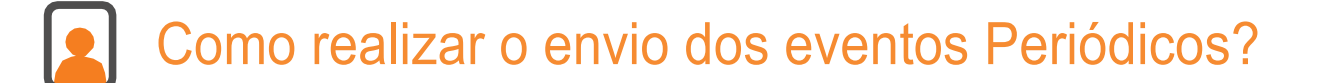

Com os eventos da Fase 1 e 2 validados, acesse a janela de **Eventos Periódicos** (menu Relatórios, submenu Informativos, submenu e-Social).

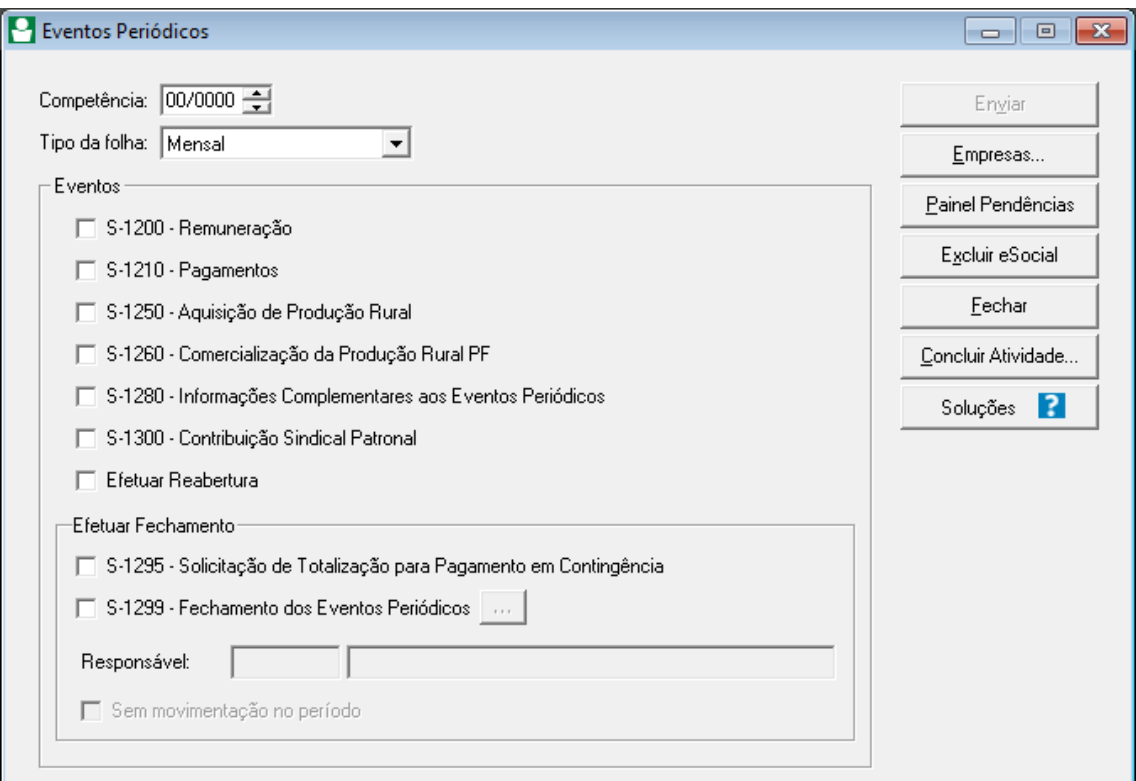

No campo **Competência,** deve ser informada a respectiva competência de envio dos eventos ao eSocial.

No campo **Tipo da Folha**, ao informar a competência dos meses de Janeiro e Novembro, será exibida a opção "Mensal", para que sejam enviadas ao eSocial os eventos de cálculo ocorridos durante a respectiva competência.

Ao informar no campo Competência o mês de Dezembro, no campo **Tipo da Folha** serão exibidas as opções "Mensal" e "13 Salário", para que seja possível enviar ao eSocial os eventos periódicos do mês de dezembro e também os eventos referentes ao 13 Salário, que conforme o art 1º da Lei 4.090/62 estabelece, o 13º salário deve ser pago no mês de dezembro de cada ano.

**OBS:** *Ao informar a opção "13 º Salário" no campo Tipo da Folha, será possível enviar os seguintes eventos de 13º salário ao eSocial:* 

- *S-1200 Remuneração;*
- *S-1280 Informações Complementares aos Eventos Periódicos;*
- *S-1298 Efetuar Reabertura;*
- *S-1295 Solicitação de Totalização para Pagamento em Contigência;*
- *S-1299 Fechamento dos Eventos Periódicos*
- *S-1300 Contribuição Sindical Patronal.*

No quadro **Eventos**, serão enviados os eventos referentes ao cálculo da folha mensal, férias, 13º salário, entre outros. Para o envio, deve selecionar o(s) eventos referentes a competência informada.

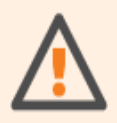

*Aopção EfetuarReabertura somente ficará habilitadopara envio, quando nenhuma opção estiverselecionada*

No quadro **Efetuar Fechamento** será realizado o fechamento dos eventos periódicos na competência informada, ou seja, após realizar o fechamento nenhum evento periódico poderá ser enviado ao eSocial na respectiva competência informada.

No campo **Responsável**, deve ser informado o código do responsável pelo fechamento na competência correspondente.

A opção **Sem movimentação no período**, deve ser selecionada apenas nas empresas que não tiveram movimentações na competência. No caso de Matriz e Filial, se nenhuma possuir movimentações para o eSocial, deve ser selecionado e enviado através da empresa Matriz.

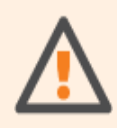

*OquadroEfetuarFechamentosomenteficaráhabilitadaparaenvio,quando nenhuma opção estiverselecionada*.

*OcampoResponsável somenteestará habilitado quando estiverselecionadao evento S-1295 ou S-1299.*

*A opçã Semmovimentaçãonoperíodosomenteficará habilitada paraenvio, quandoestiverselecionado o evento S-1299 - Fechamento dos Eventos Periódicos.*

Após selecionar os eventos correspondentes para envio, clique no botão **Enviar**.

No botão **Painel Pendências**, será aberta a janela Painel de Pendências do eSocial e serão demonstradas as guias: Invalidados, Duplicados, Erros de Preenchimento, Erros Lote, Aguardando Certificado A3, Aguardando envio Múltiplos Vínculos, Em Processamento e Acompanhar criação XMLs.

As pendências apresentadas nessa janela estarão vinculadas às empresas que foram selecionadas para envio dos eventos ao eSocial.

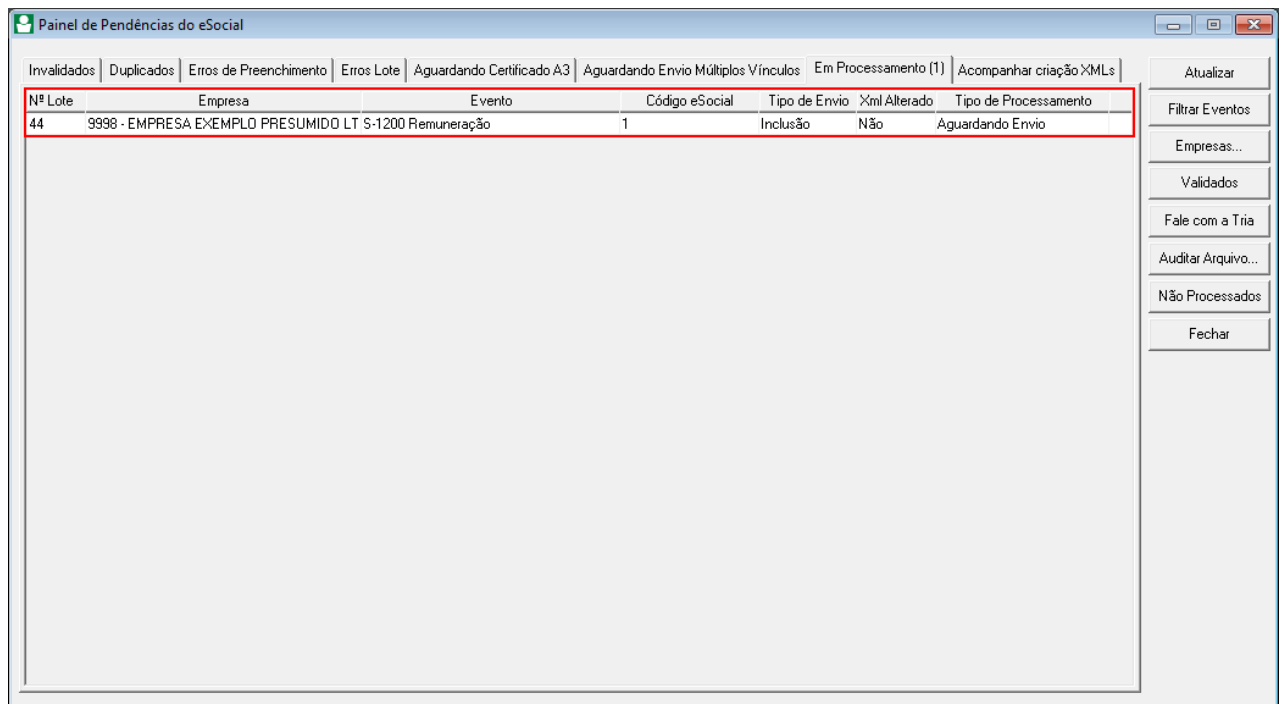

No botão **Excluir eSocial** será utilizado quando for necessário excluir um evento já enviado para eSocial.

[Como realizar o envio do evento S-1200 de Remuneração Mensal?](https://suporte.dominioatendimento.com:82/central/faces/solucao.html?codigo=4569) [Como realizar o envio do evento S-1210 de Pagamento?](https://suporte.dominioatendimento.com:82/central/faces/solucao.html?codigo=4570) [Como realizar o envio do evento S-1200 de 13º Salário?](https://suporte.dominioatendimento.com:82/central/faces/solucao.html?codigo=5621)

<span id="page-5-0"></span>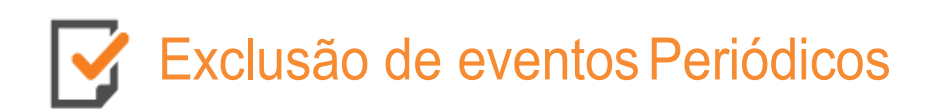

Para realizar a exclusão de eventos Periódicos já validados, acesse o menu **Relatórios**, submenu **Informativos**, submenu **e-Social** e clique em **Eventos Periódicos**.

No campo **Competência**, você deve informar a competência que será realizada a exclusão dos eventos.

No quadro **Eventos**, selecione os eventos já validados e que terão as informações excluídas do eSocial.

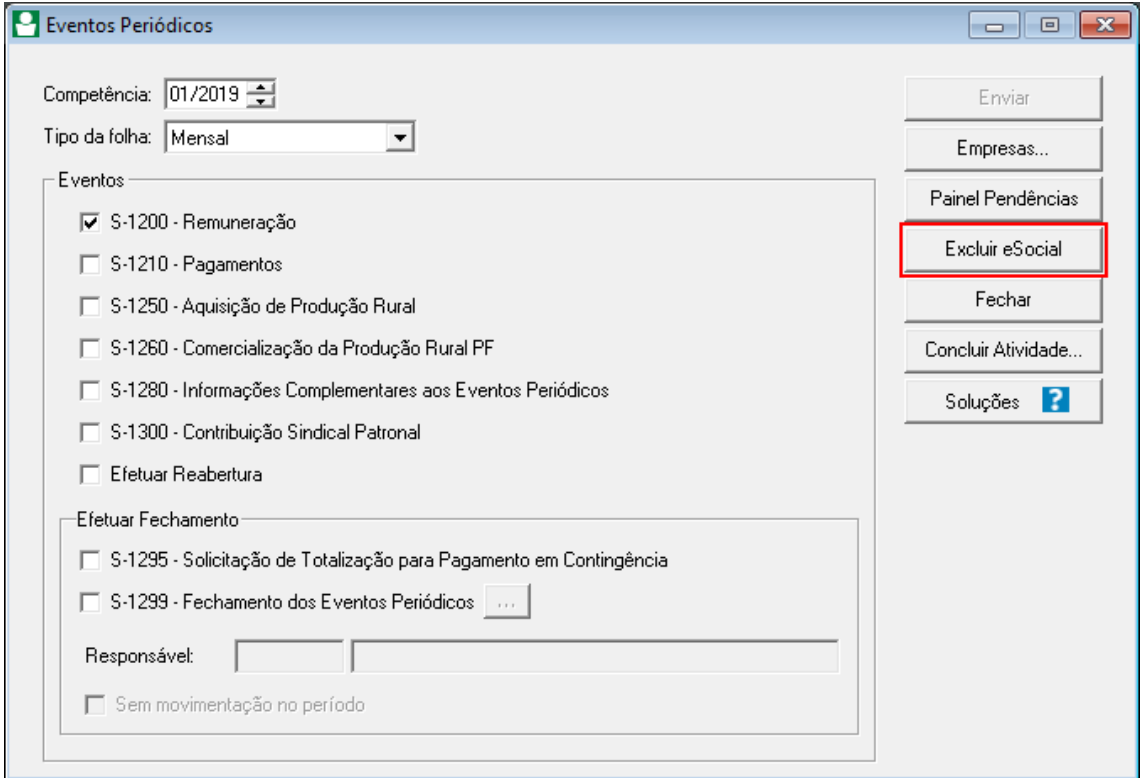

Ao clicar no botão **Excluir eSocial**, será aberta uma janela com os eventos enviados ao eSocial e validados com o respectivo código de colaborador ou serviço.

<span id="page-6-0"></span>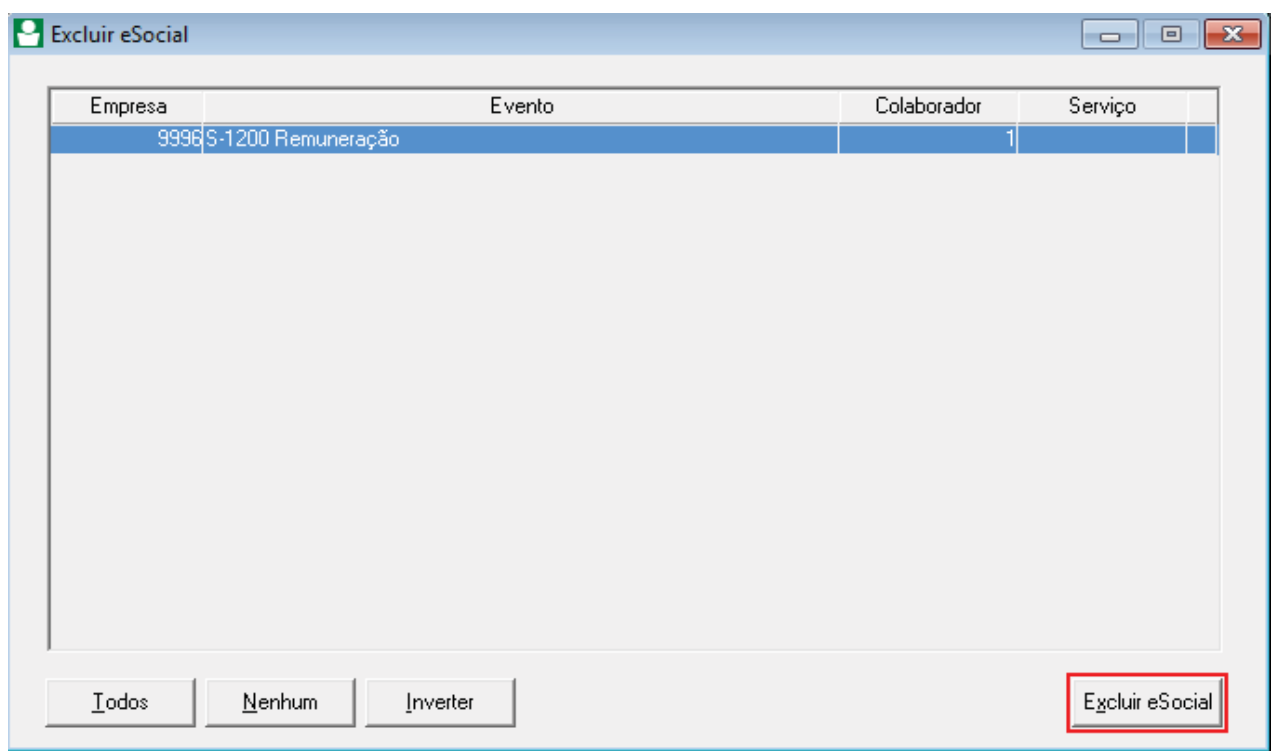

Para realizar a exclusão, selecione os eventos correspondentes e clique no botão **Excluir eSocial**.

Nestemomento será enviado o evento **S-3000 Exclusão**, contendo o código eSocial do colaborador ou serviço conforme os eventos selecionados.

## **V** Considerações dos Eventos Periódicos

Abaixo serão listados os principais eventos periódicos a serem gerados e sua descrição:

#### ✓ **Evento S-1200 - Remuneração:**

Serão enviadas as informações de cálculo da folha mensal, férias, entre outras, dos trabalhadores no mês de referência. Não será enviado apenas aqueles vinculados ao Regime Próprio de Previdência Social – RPPS. Neste evento, serão geradas as informações referentes ao INSS e FGTS do empregado.

Quando no Tipo da Folha estiver selecionado 13º Salário, serão enviados neste evento as informações do 13º Salário integral

#### ✓ **S-1210 - Pagamentos:**

Serão enviadas as informações referente ao pagamento dos rendimentos do trabalho, ou seja, todososvalorespagosparaosempregados. Atravésdesseevento, será enviada a informação de IRRF.

[Como realizar o envio do evento S-1210 de pagamento?](https://suporte.dominioatendimento.com:82/central/faces/solucao.html?codigo=4570)

#### ✓ **S-1250 - Aquisição de ProduçãoRural:**

Este evento tem como objetivo enviar as informações referentes à aquisição de produtos rurais, tanto de origem animal quanto vegetal.

#### ✓ **S-1260 - Comercialização da Produção RuralPF:**

Este evento temcomo objetivo enviar asinformaçõesreferentes à comercialização de produtos rurais, prestadas pelo produtor rural pessoa física e segurado especial.

#### ✓ **S-1280 - Informações Complementares aos Eventos Periódicos:**

Através deste evento serão enviadas as informações referentes ao cálculo da contribuição previdenciária patronal sobre as remunerações pagas pelos empregados/ contribuintes.

[Como realizar o envio do evento S-1280 de Informações Complementares aos Eventos Periódicos?](https://suporte.dominioatendimento.com:82/central/faces/solucao.html?codigo=4572)

#### ✓ **S-1300 - Contribuição Sindical Patronal:**

Através deste evento serão enviados os valores a serem pagos das contribuições sindicais e os sindicatos que o empregado/contrbiuinte/ órgão público está associado e efetuará as contribuições.

#### [Como enviar o evento S-1300 Contribuição Sindical Patronal ao eSocial?](https://suporte.dominioatendimento.com:82/central/faces/solucao.html?codigo=4586)

#### ✓ **S- 1298 -Reabertura:**

Este evento tem como objetivo realizar a reabertura dos movimentos de um período já encerrado, podendo enviar retificações ou novos eventos periódicos.

#### [Como enviar o evento S-1298 Reabertura ao eSocial?](https://suporte.dominioatendimento.com:82/central/faces/solucao.html?codigo=4581)

#### ✓ **S-1295 - Solicitação de Totalização para Pagamento em Contigência:**

Este evento tem como objetivo solicitar a totalização das Contribuições Sociais e Imposto de Renda,

com base nas informações transmitidas para o ambiente nacional, quando não enviado com sucesso o encerramento dos eventos periódicos (Evento S-1299).

[Como enviar o evento S-1295 Solicitação de Totalização para Pagamento em Contingência ao](https://suporte.dominioatendimento.com:82/central/faces/solucao.html?codigo=5401)  [eSocial?](https://suporte.dominioatendimento.com:82/central/faces/solucao.html?codigo=5401)

#### ✓ **S-1299 - Fechamento:**

Este evento tem como objetivo informar ao ambiente do eSocial, o encerramento de envio dos eventos periódicos, no período de apuração. Não serão enviados os eventos S-1200 e S-1280.

[Como enviar o evento S-1299 Fechamento ao eSocial?](https://suporte.dominioatendimento.com:82/central/faces/solucao.html?codigo=4576)

#### ✓ **S-3000 - Exclusão deEventos:**

Este evento tem como objetivo realizar a exclusão de eventos enviados indevidamente, eventos entre as faixas S-1200 e S-2400, com exceção dos eventos S-1299 Fechamento e S-1298 Reabertura.

[Como excluir Eventos Periódicos do eSocial?](https://suporte.dominioatendimento.com:82/central/faces/solucao.html?codigo=4594)

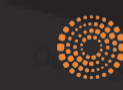

the answer company<sup>ne</sup><br>THOMSON REUTERS<sup>®</sup>